## **Utilizzare la distribuzione del sito centrale per installare più server iSeries**

Se si ha intenzione di utilizzare la distribuzione del sito centrale per installare più server iSeries, questo articolo fornisce utili informazioni. Il file .PDF allegato contiene l'ordine di accumulo per il proprio supporto magnetico di distribuzione. Stampare questo file .PDF se si desidera verificare che tutti i file siano stati trasferiti correttamente sul supporto magnetico di distribuzione.

I nomi file nastro e i nomi percorso CD-ROM per il supporto magnetico multilingue o della lingua secondaria sono uguali a quelli elencati in questa appendice. Tuttavia, alcuni aspetti del programma non dispongono di una lingua secondaria. Essi sono:

- v 5769-SS1 opzioni 6, 7, 8, 13, 18, 21, 26, 27, 32, 36, 37, 38, 39, 40 e 41
- v 5716-DCT dall'opzione 1 alla 24
- $5769-JV1$  opzioni 3, 4 e 5
- 5716-FNT dall'opzione 1 alla 15
- v 5716-FN1 dall'opzione 1 alla 5
- 5769-RD1 opzioni 5, 11 e 12
- v 5722–WD5 opzioni 35, 45, 55 e da 60 a 64
- $\cdot$  5722–BR1 opzioni 1 e 2
- $\cdot$  5722–XW1 opzione 1

Alcuni dei nomi file nella lista contengono due x (xx); ad esempio, Q5722SS1510xx0001. Sostituire le due x con l'ID lingua effettivo sul proprio supporto magnetico di distribuzione.

Su altri nomi file, verranno visualizzate due n (nn); ad esempio QV5R1M0LnnL29xx. Le due n rappresentano un indicatore di livello per il proprio rilascio.

**Note:** L'IBM fornisce la lista dei nomi file. E' possibile visualizzare i file QINPREP e QLPSSDEL nella lista. Tuttavia, quando si utilizza l'opzione 40 (Creazione nastro di distribuzione), questi file non si trovano sul supporto magnetico di distribuzione.

Per V5R1, alcune etichette nastro non sono state modificate e hanno ancora il prefisso Q5716 o Q5769. Tuttavia, è possibile che il livello di modifica per alcuni prodotti del programma sia cambiato. Ad esempio, nel nome file nastro Q5769VG144xM.0001, il livello di modifica è 44x dove x è il livello corrente di modifica. Se il livello di modifica per i nomi file nastro per un programma su licenza sul proprio supporto magnetico è differente, utilizzare tale livello di modifica del programma su licenza. Se l'utente ha ricevuto un nastro di distribuzione, utilizzare il comando DSPTAP (Visualizzazione nastro) per visualizzare i contenuti del nastro. Se l'utente ha ricevuto un CD-ROM o un DVD, utilizzare il comando WRKOPTVOL (Visualizzazione volumi unità ottica) per visualizzare i contenuti del supporto magnetico.

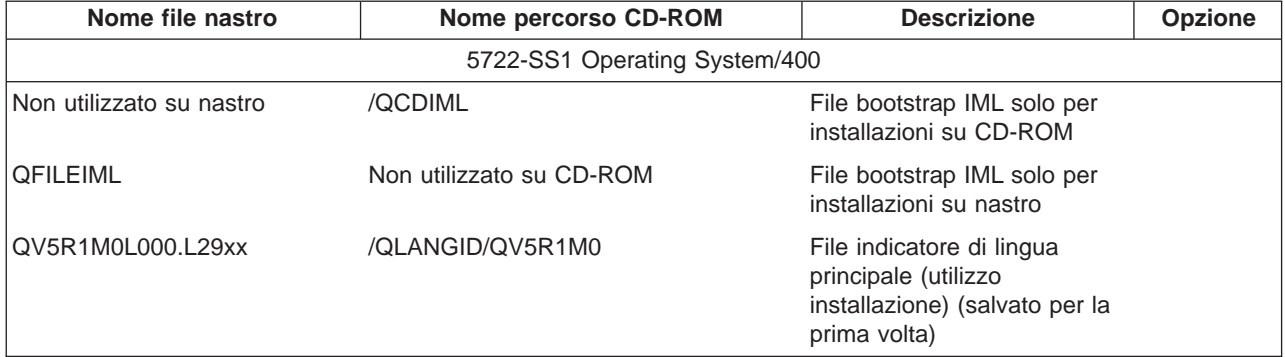

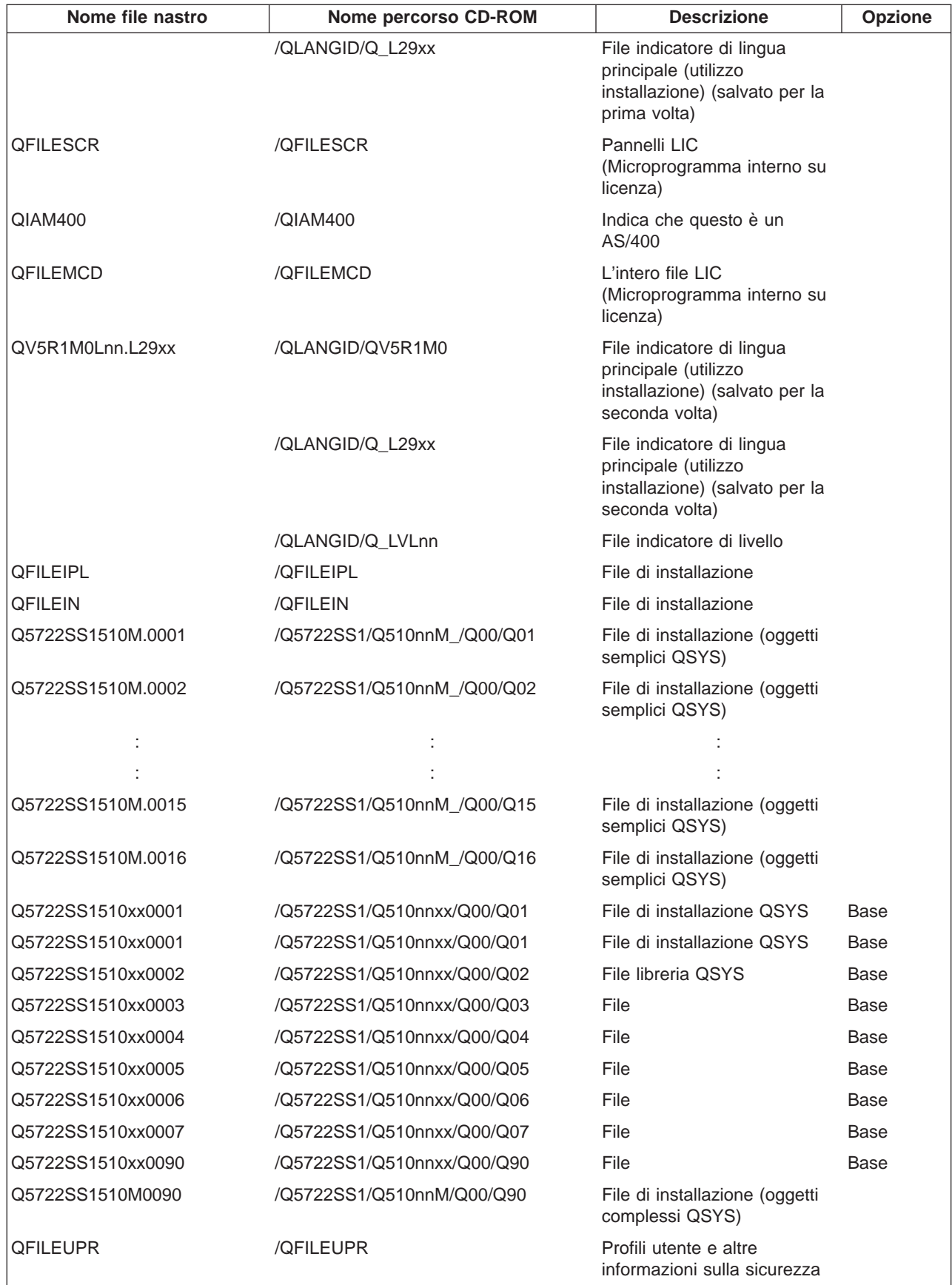

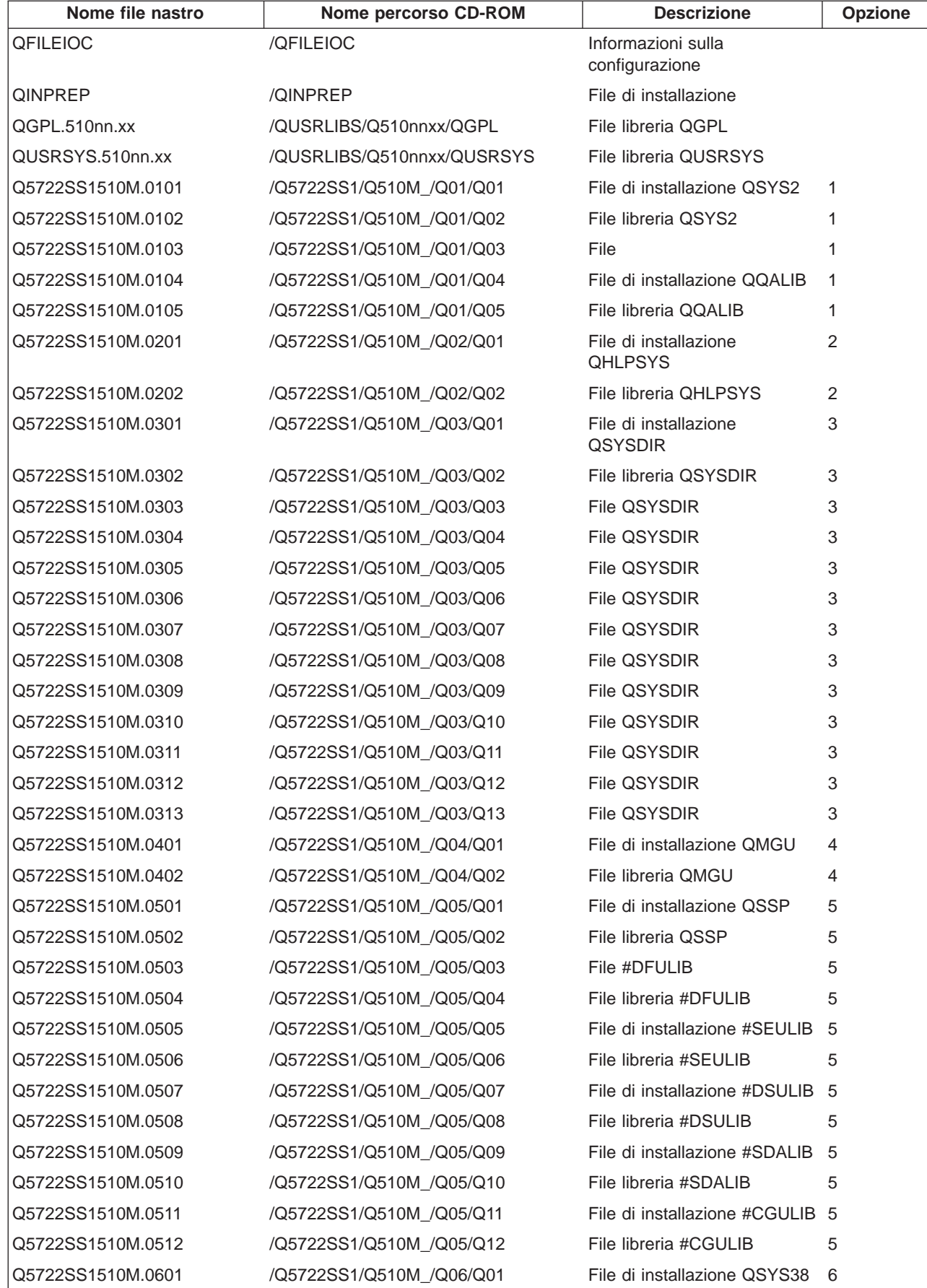

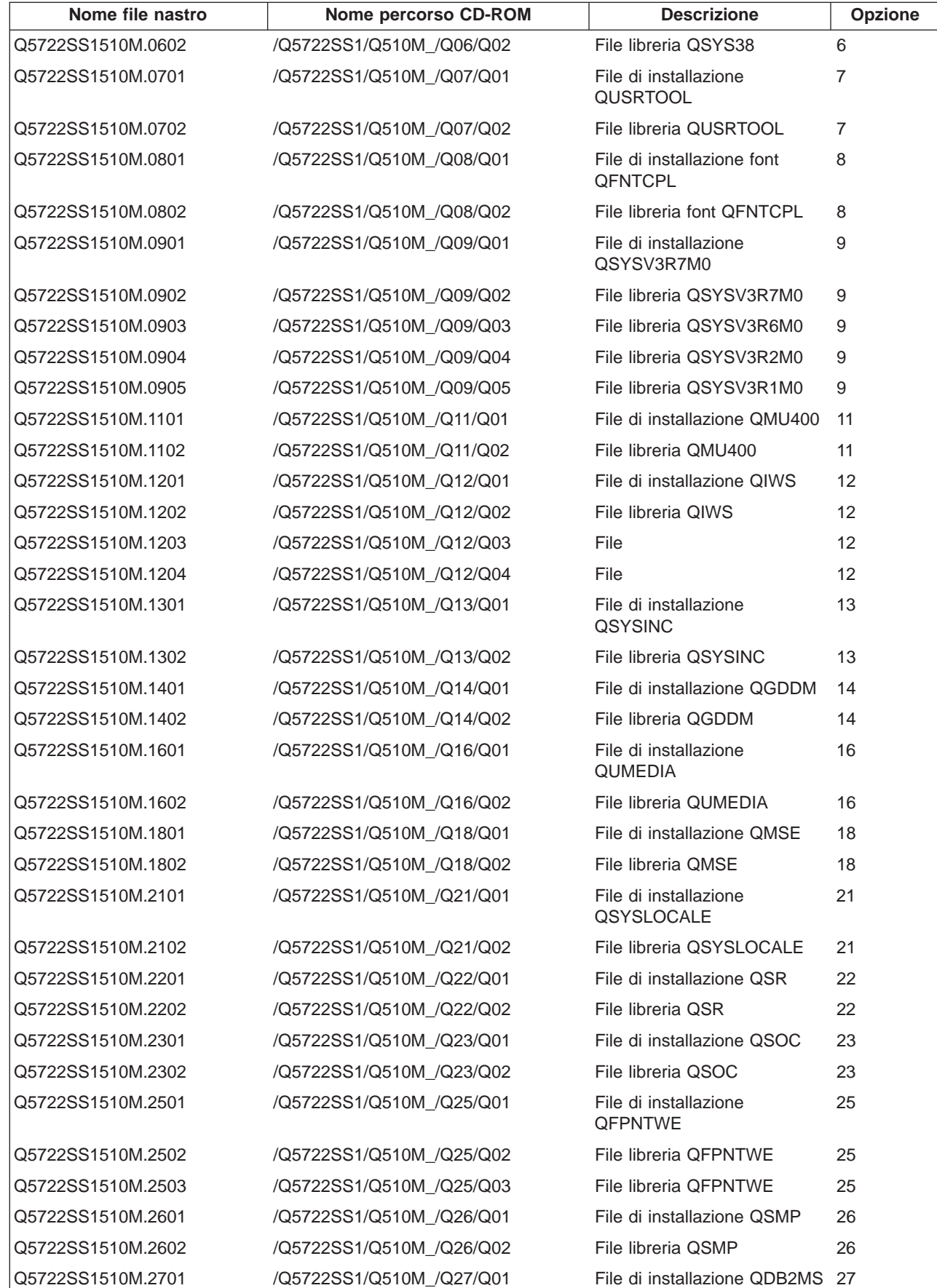

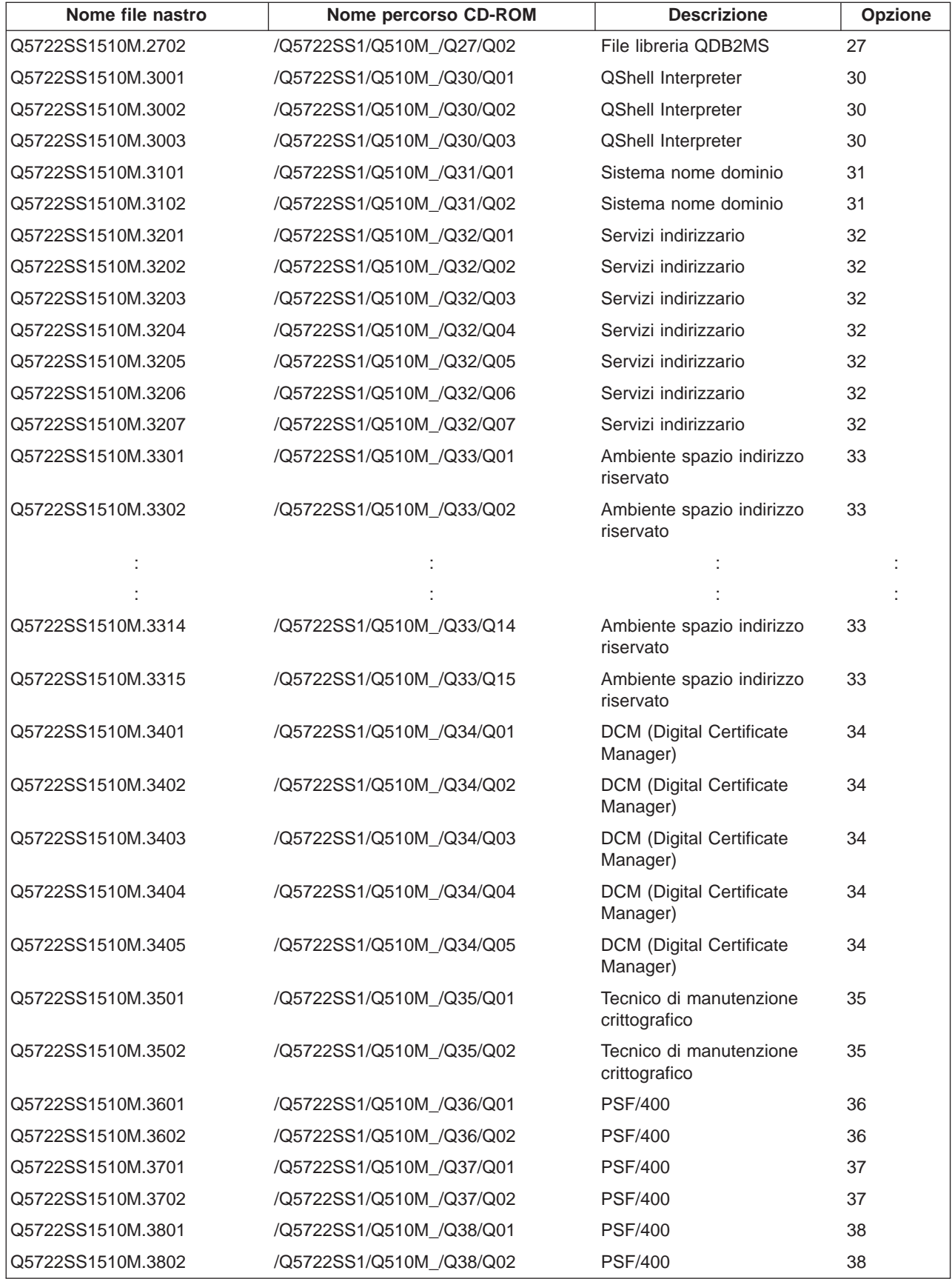

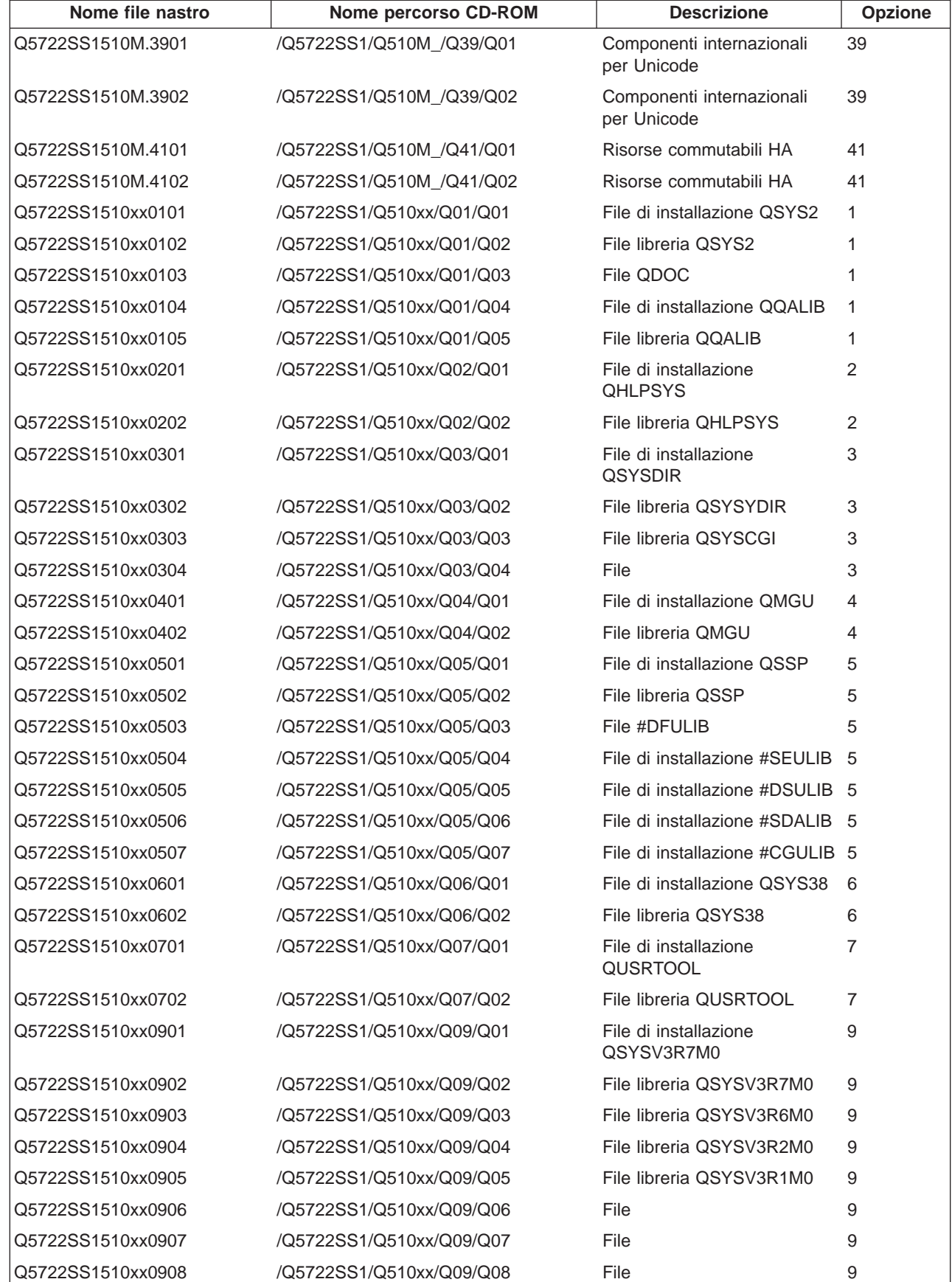

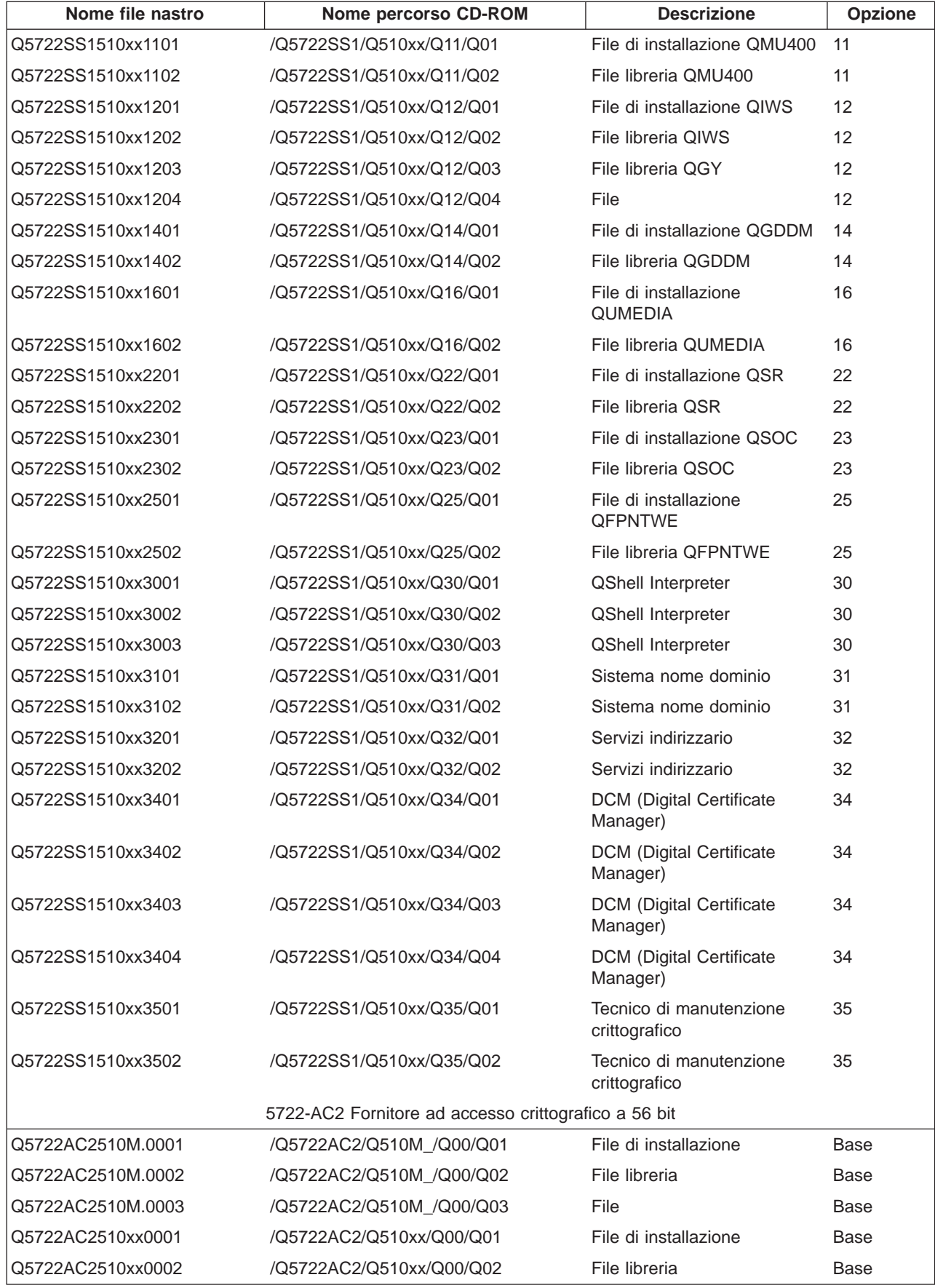

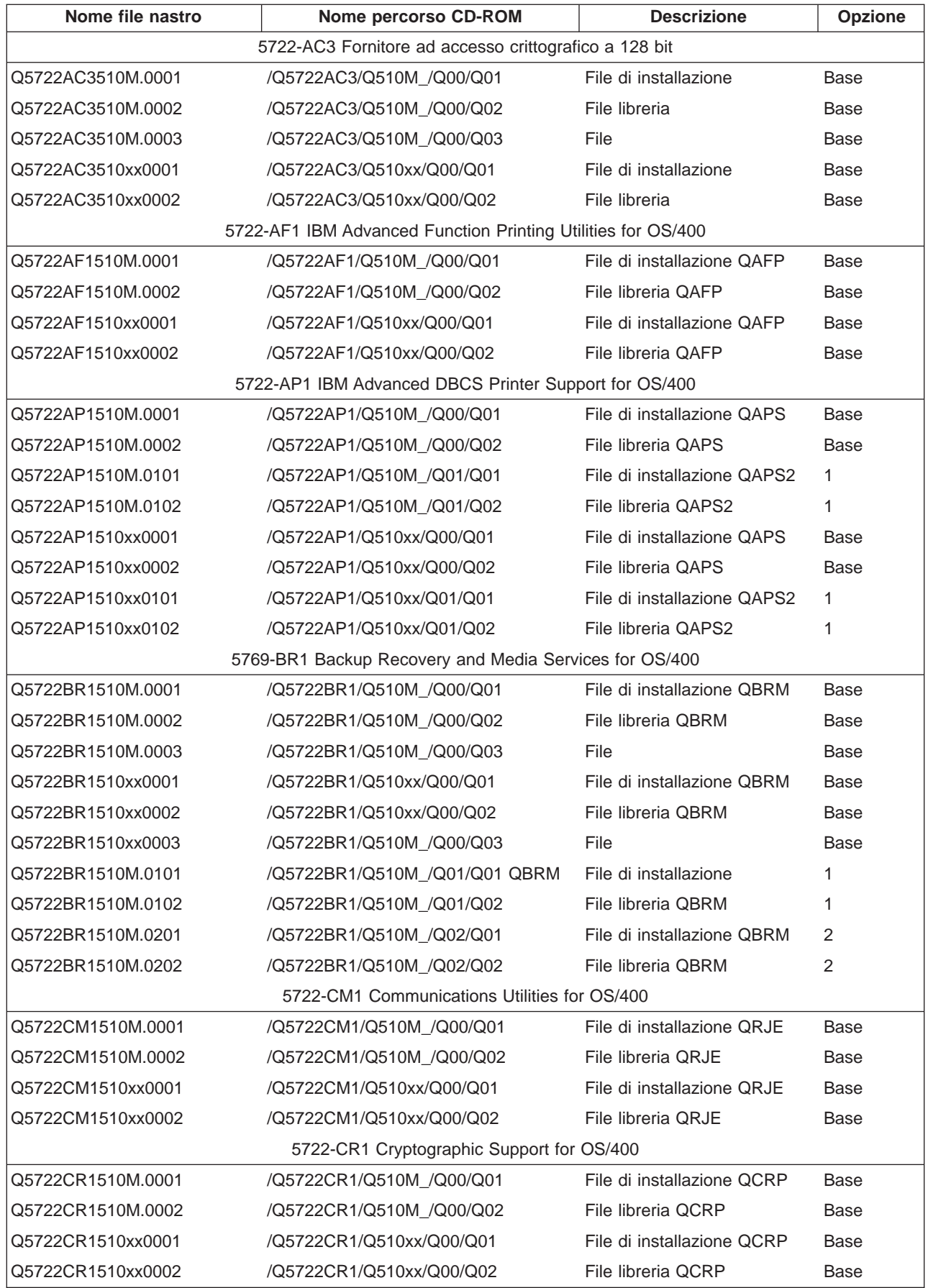

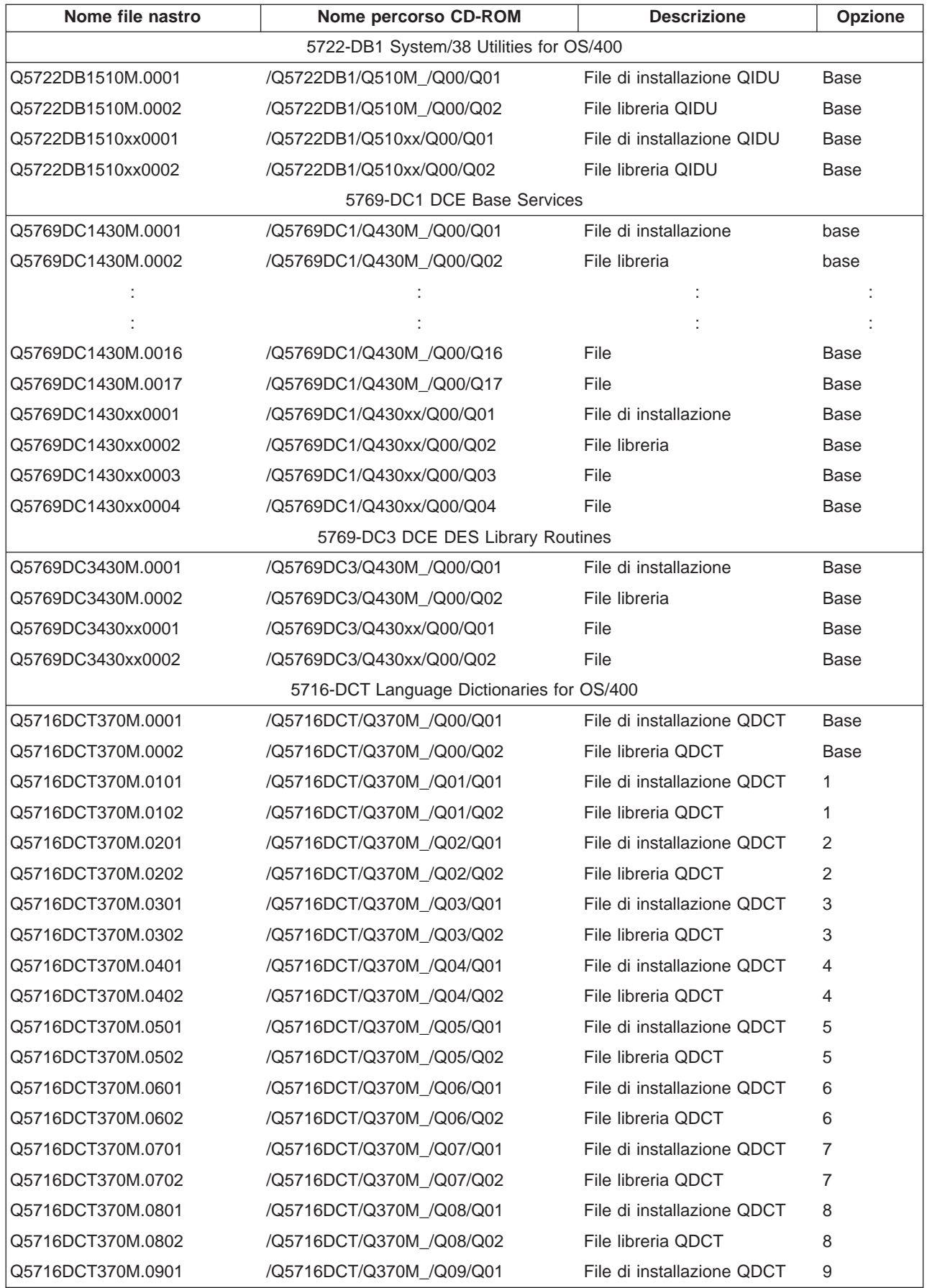

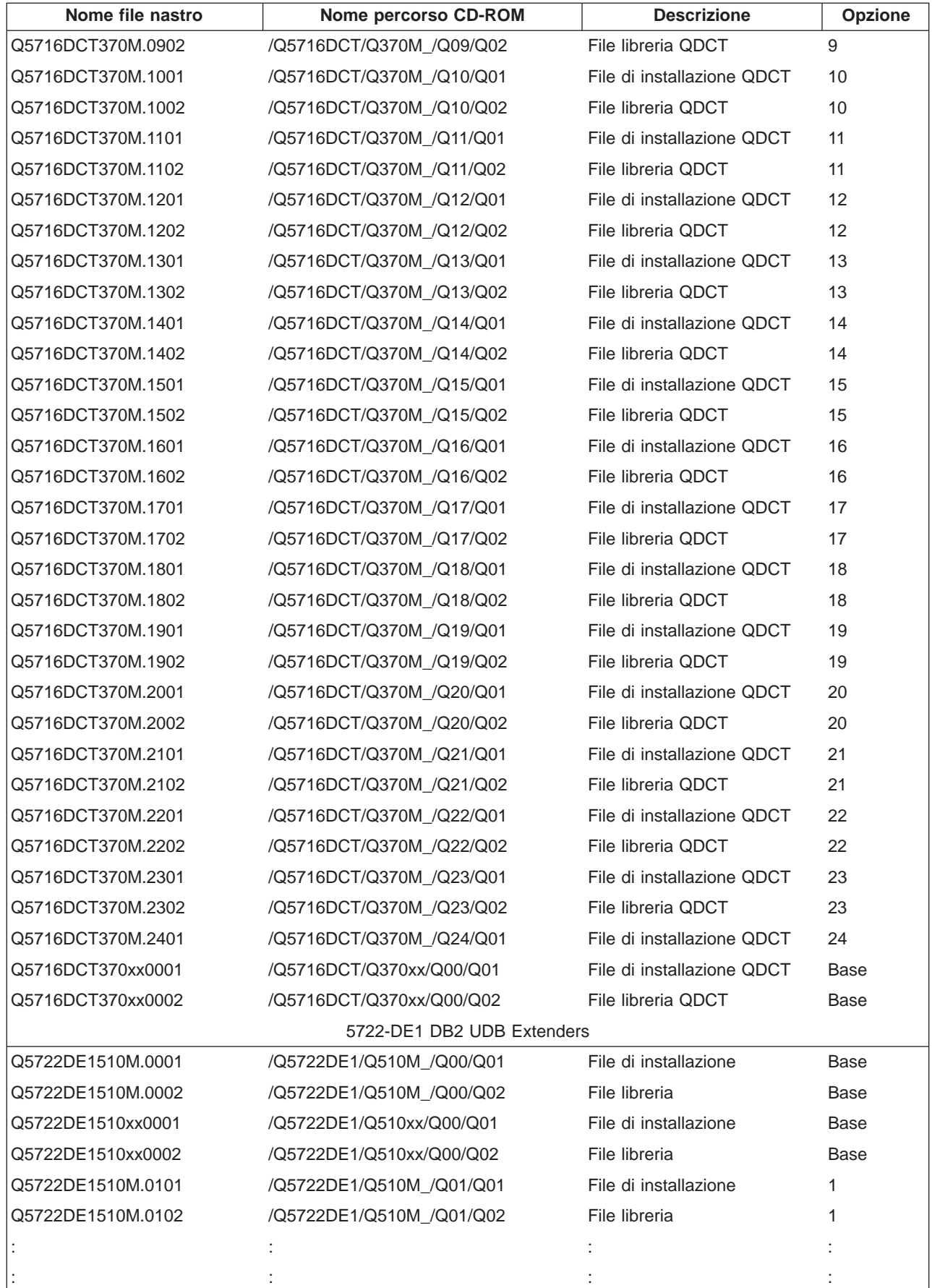

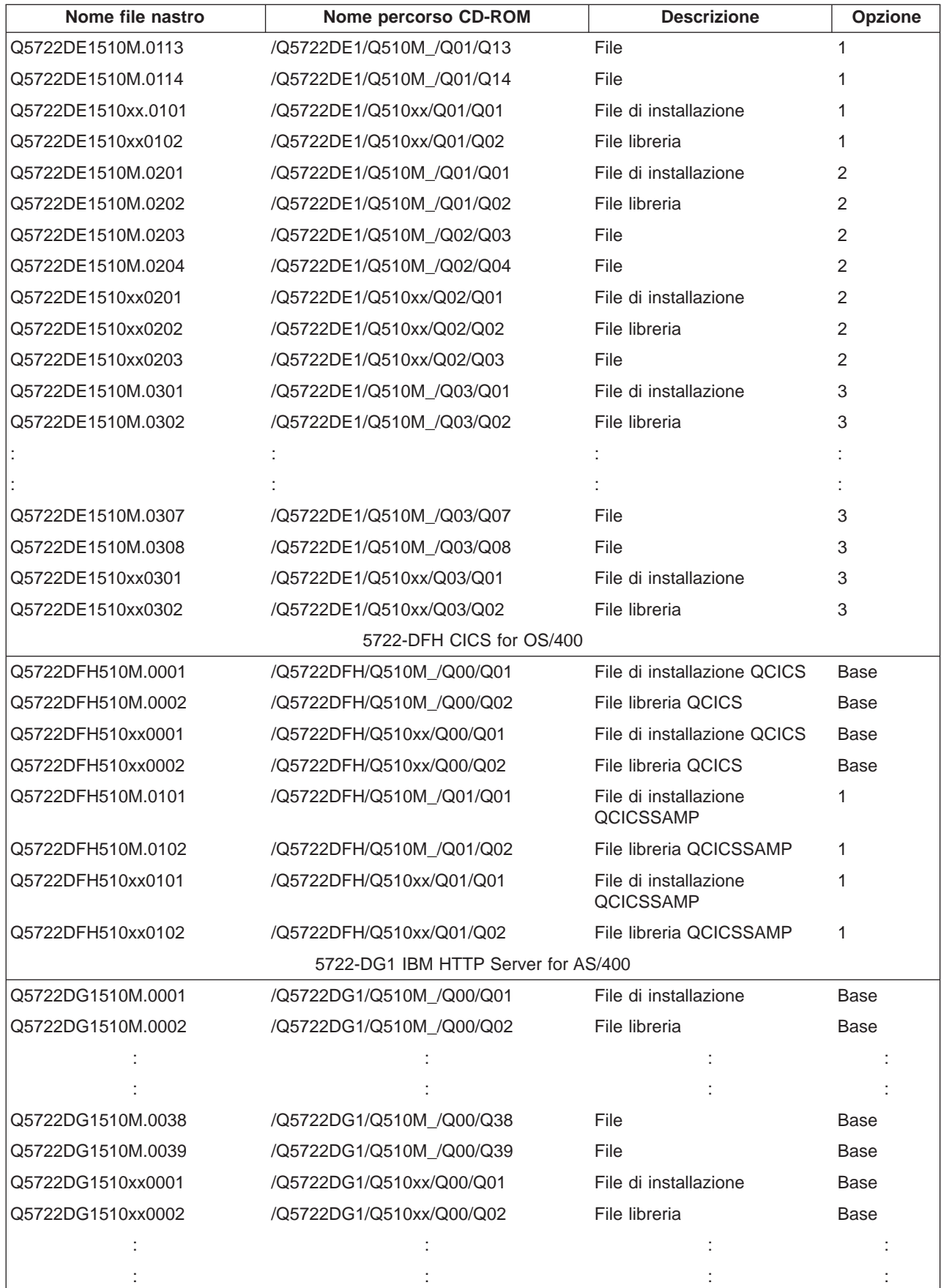

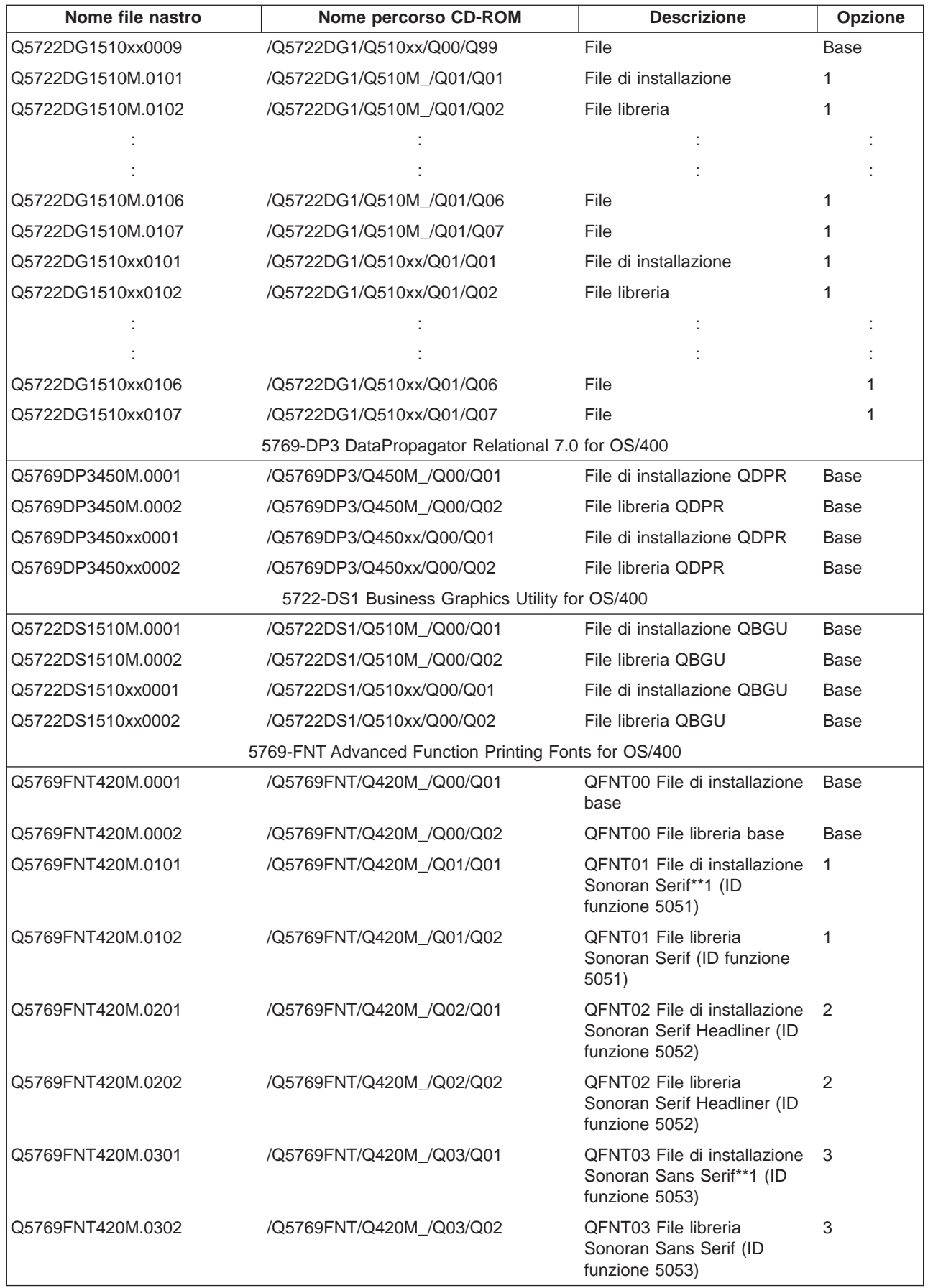

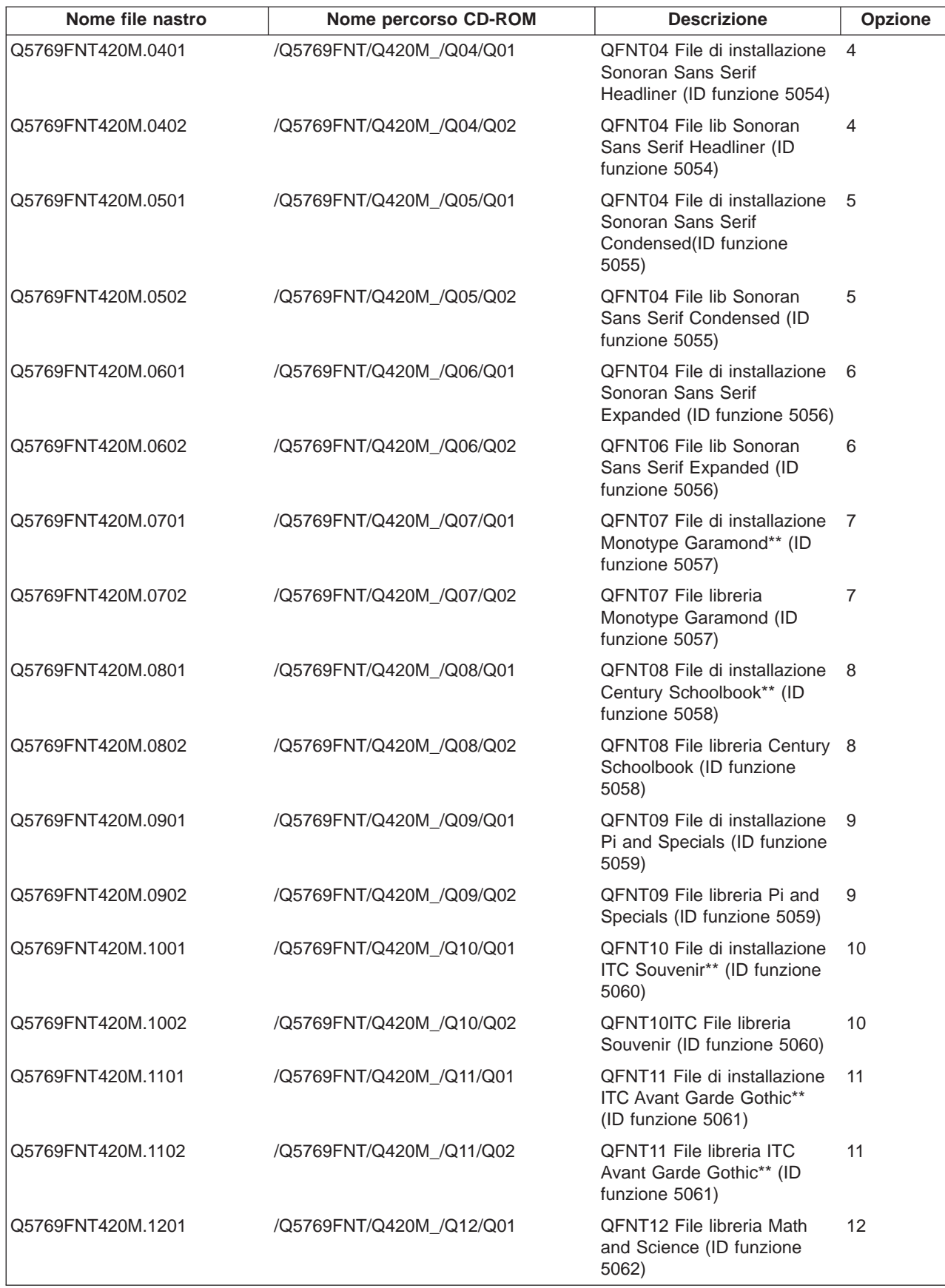

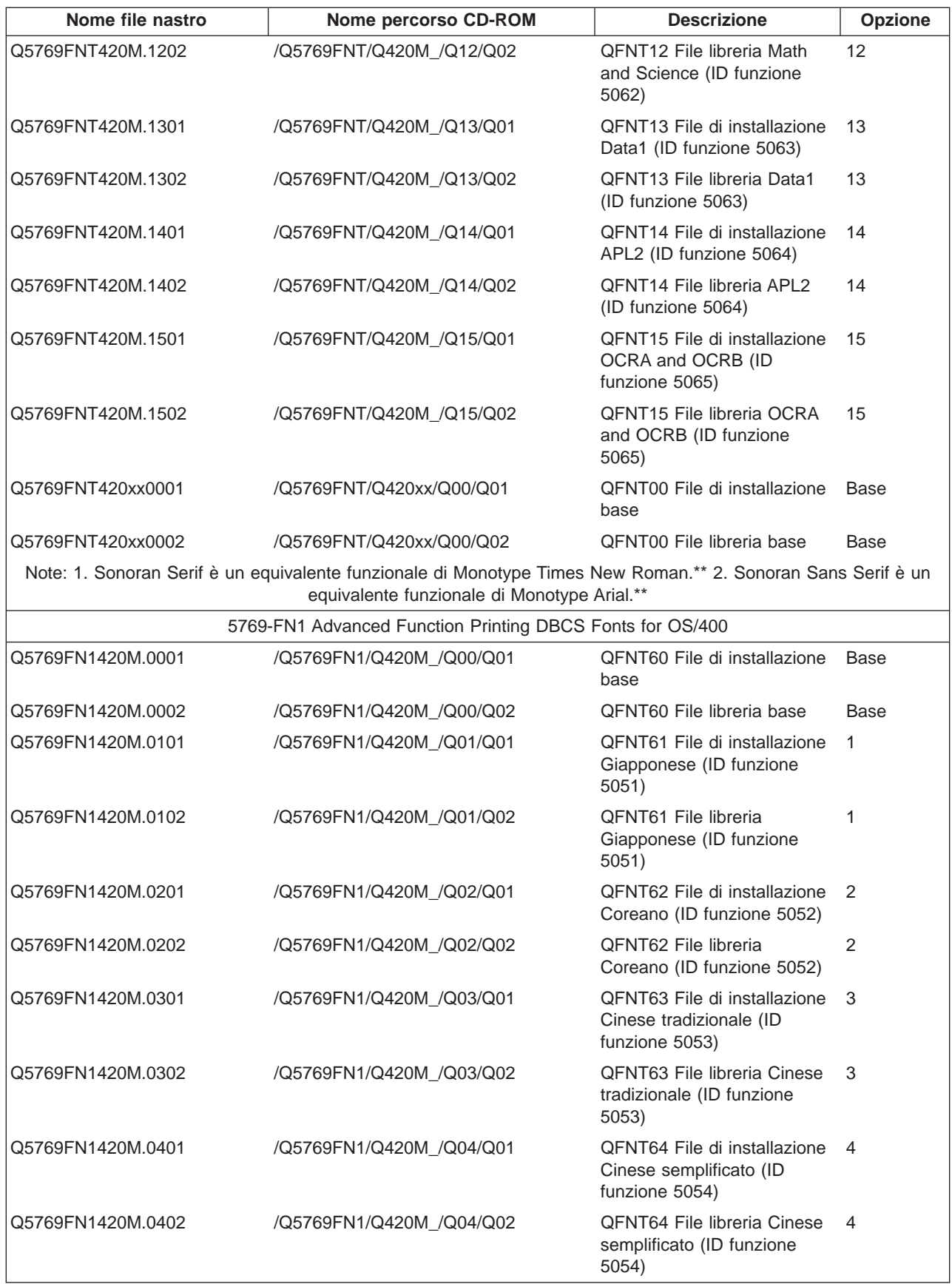

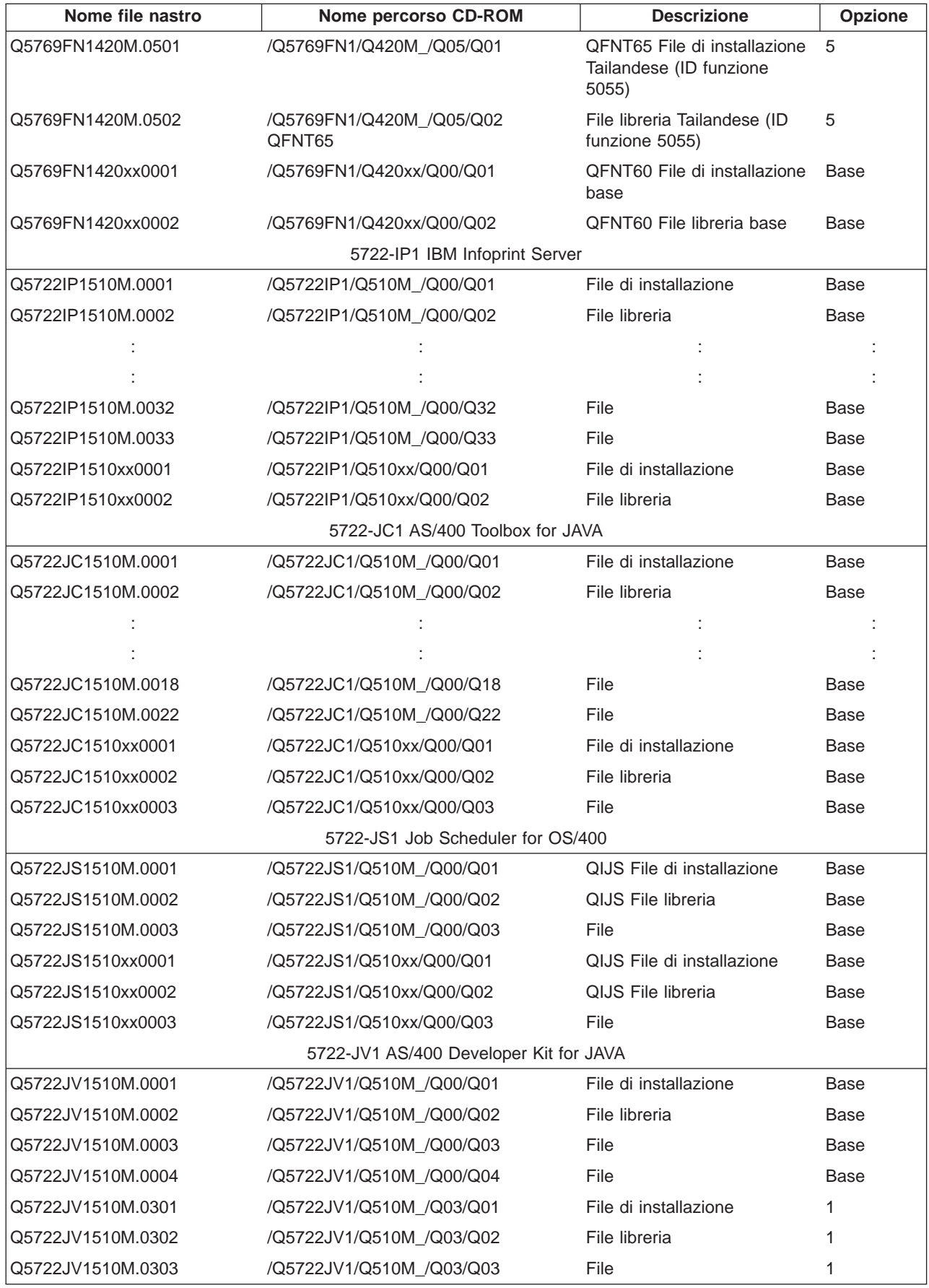

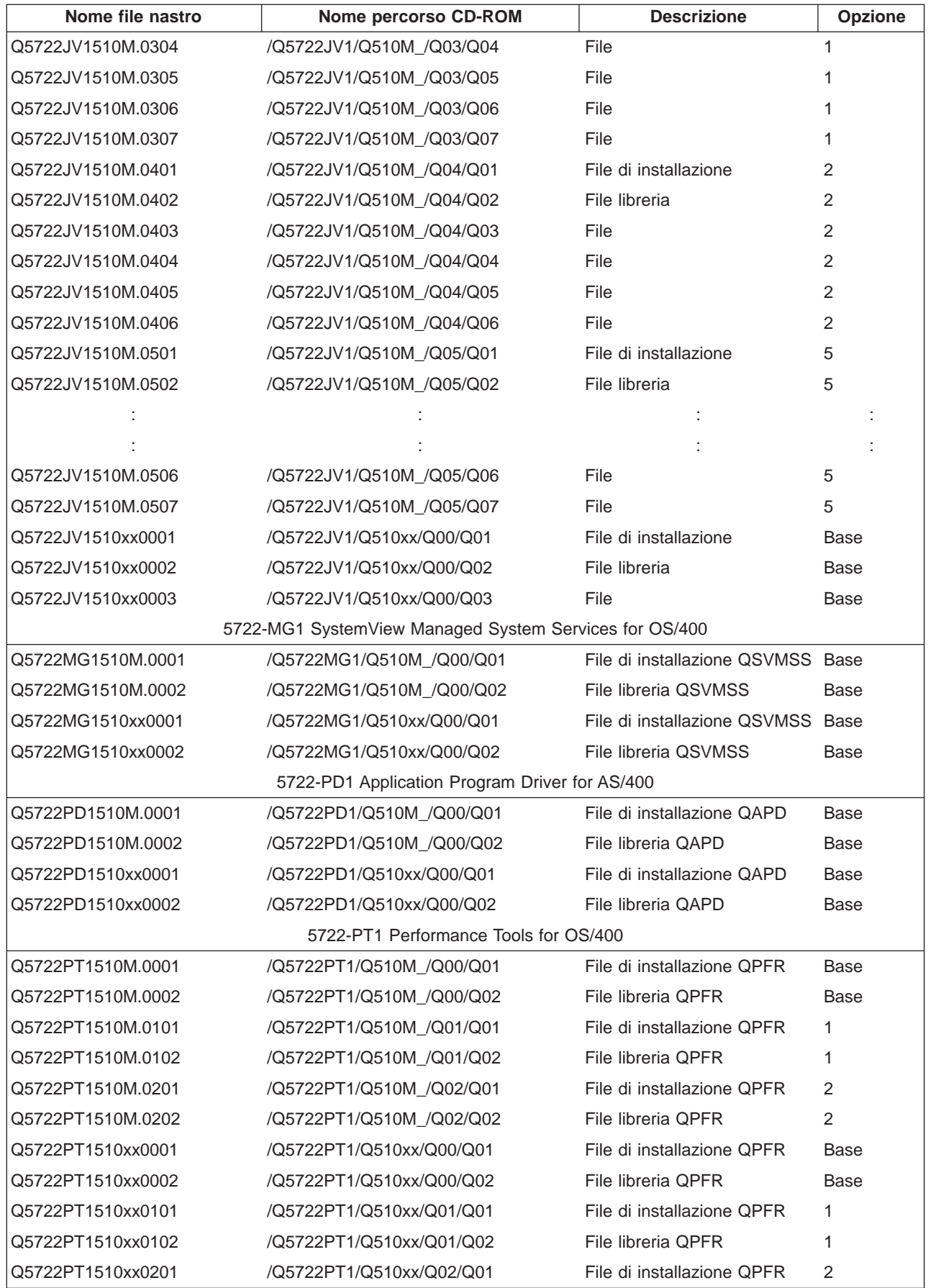

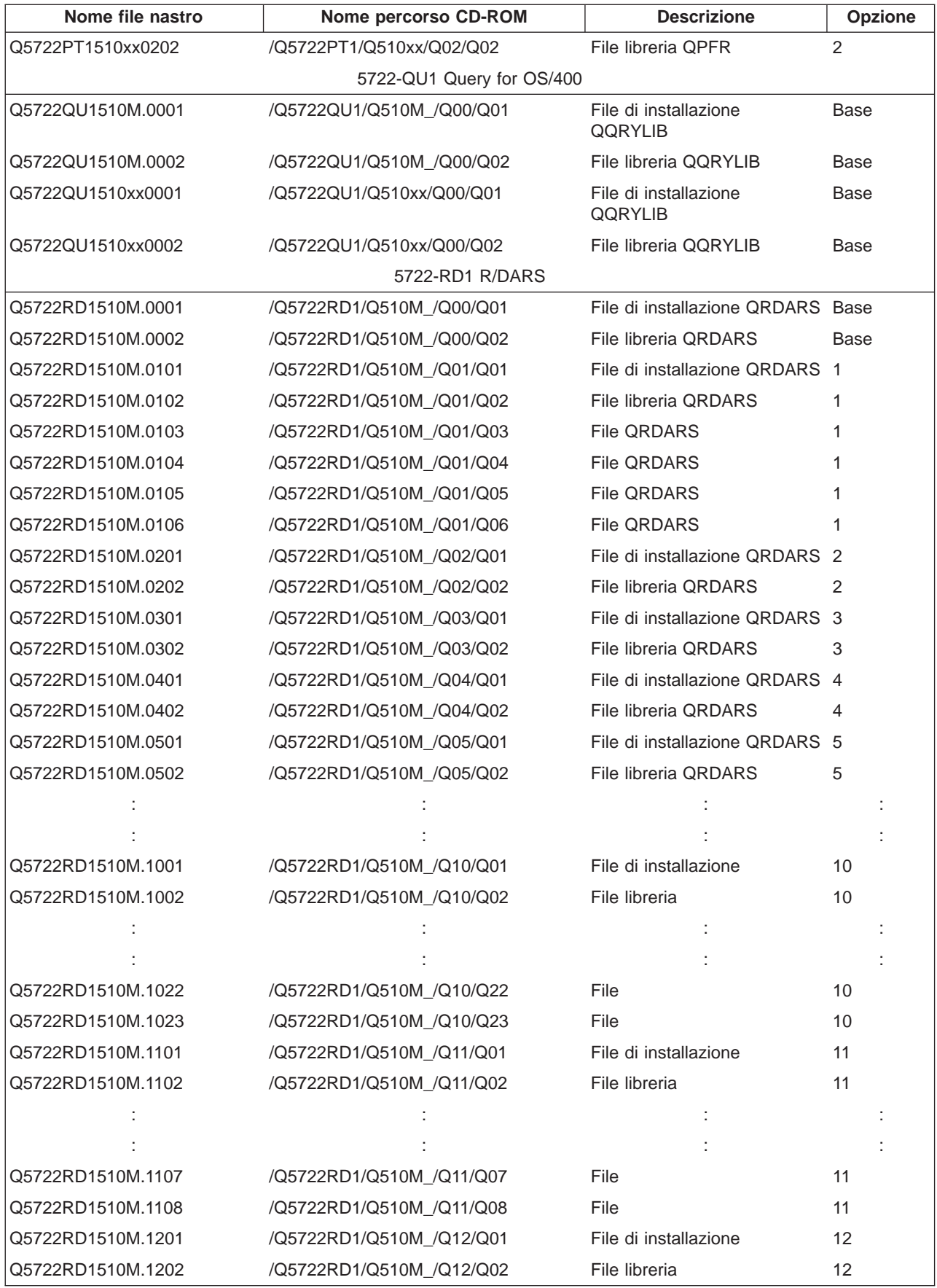

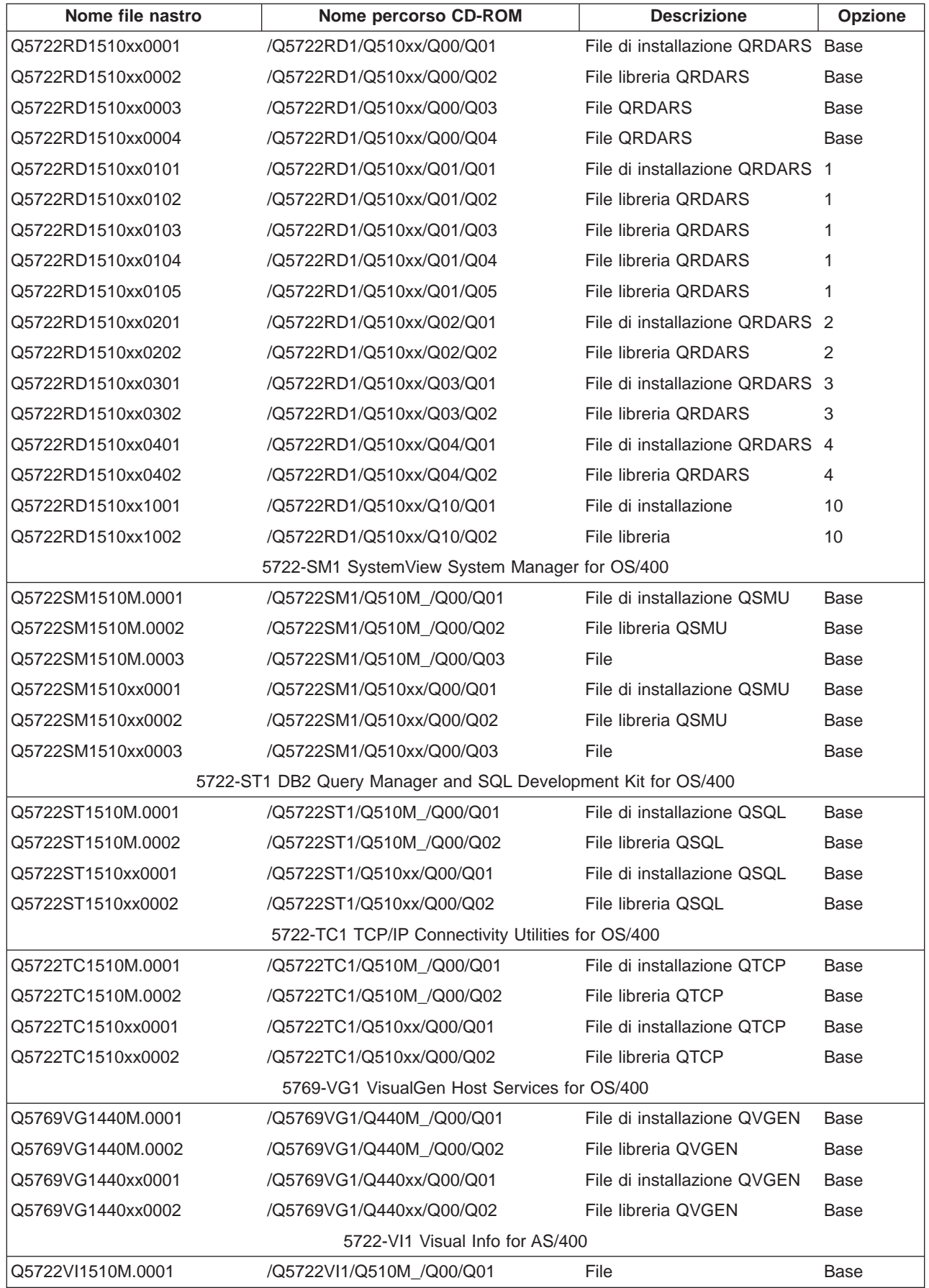

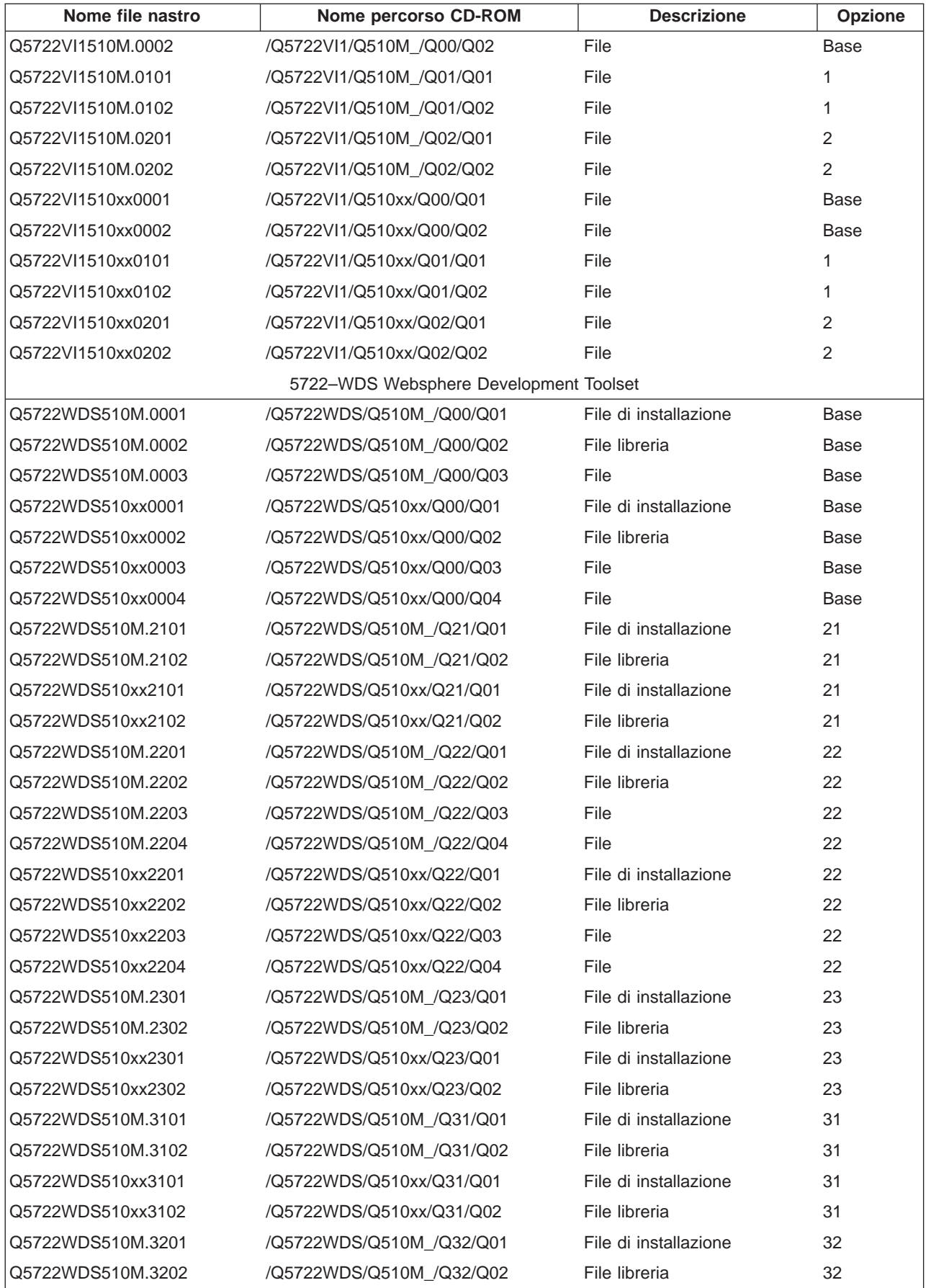

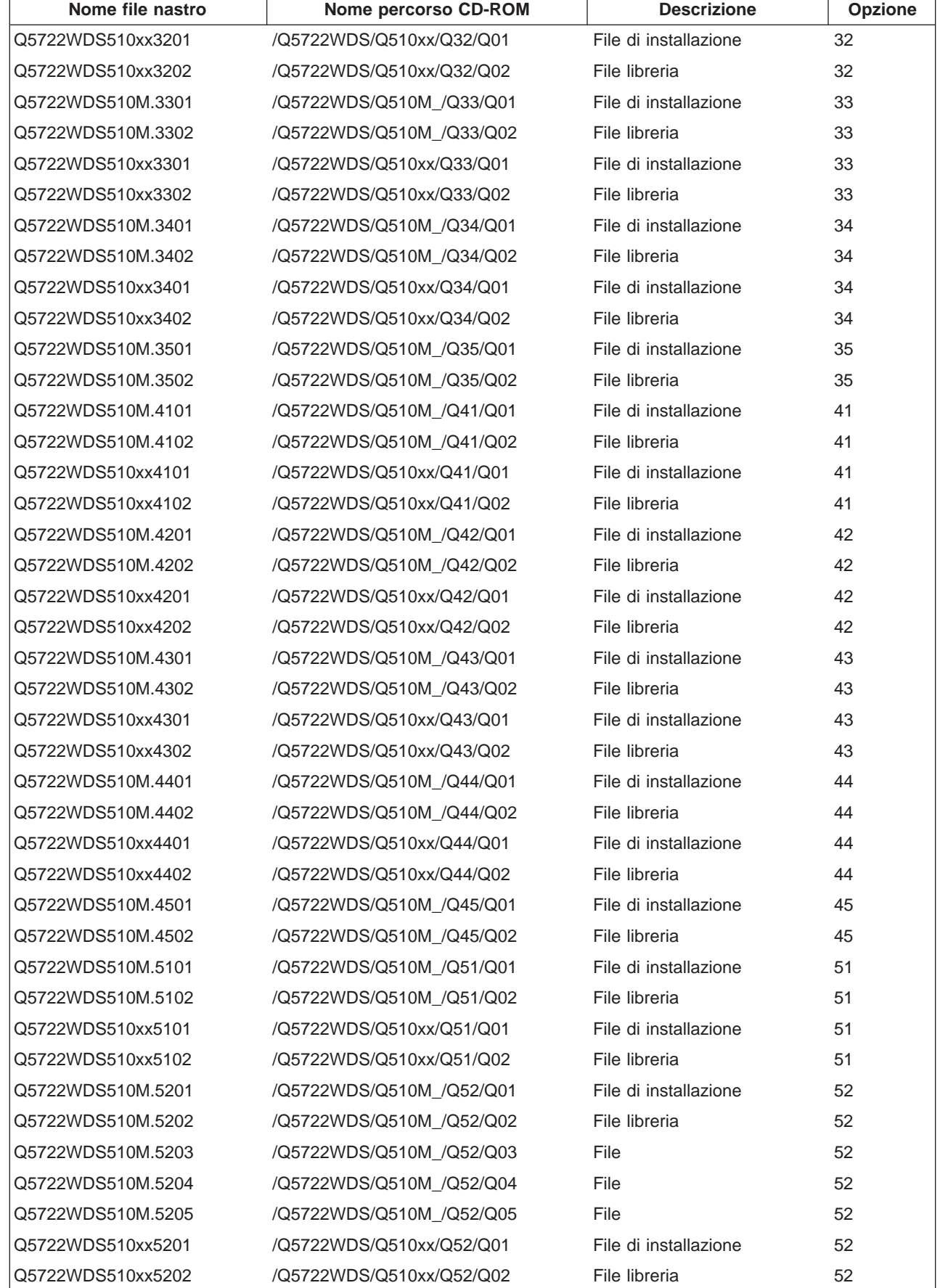

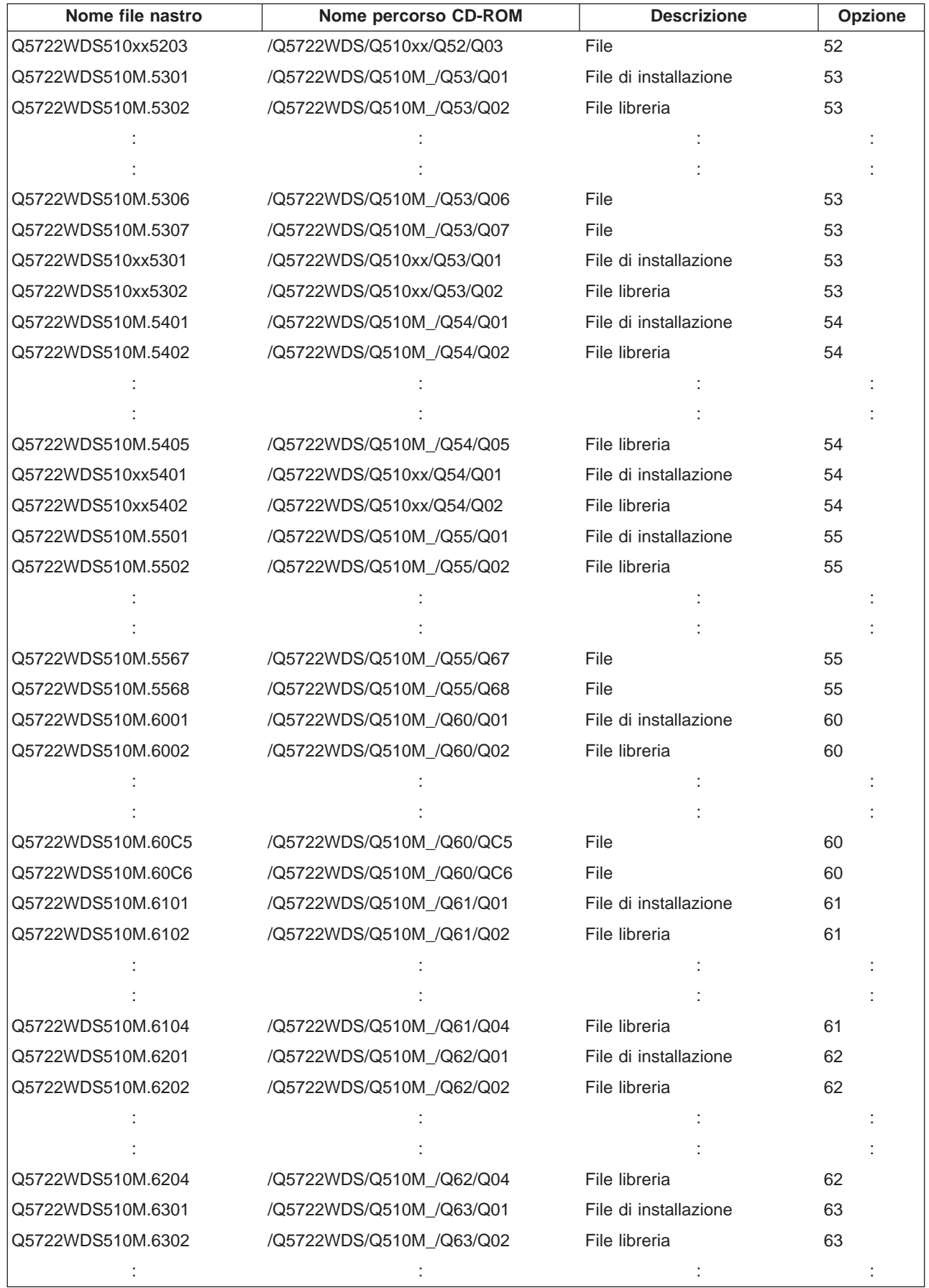

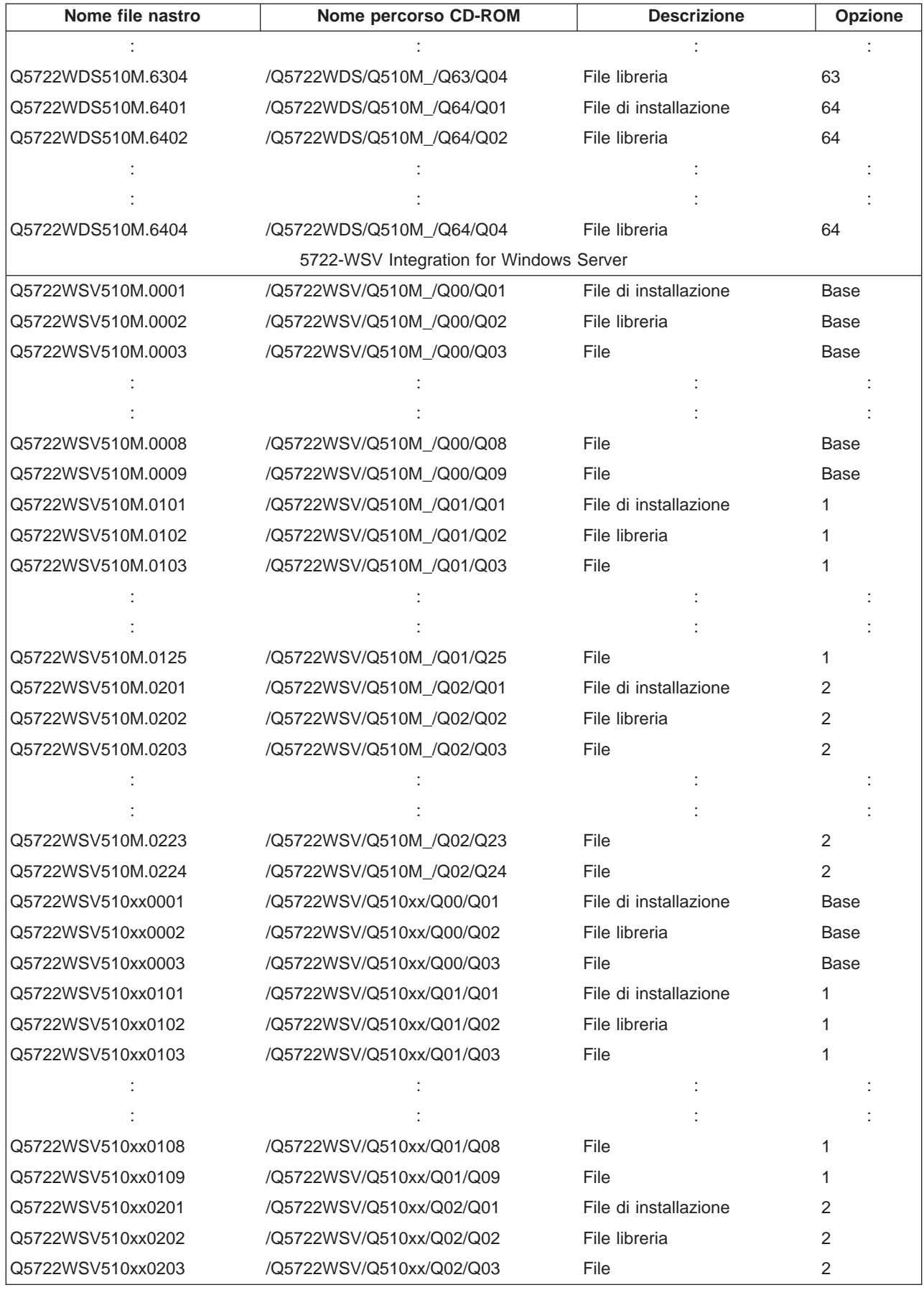

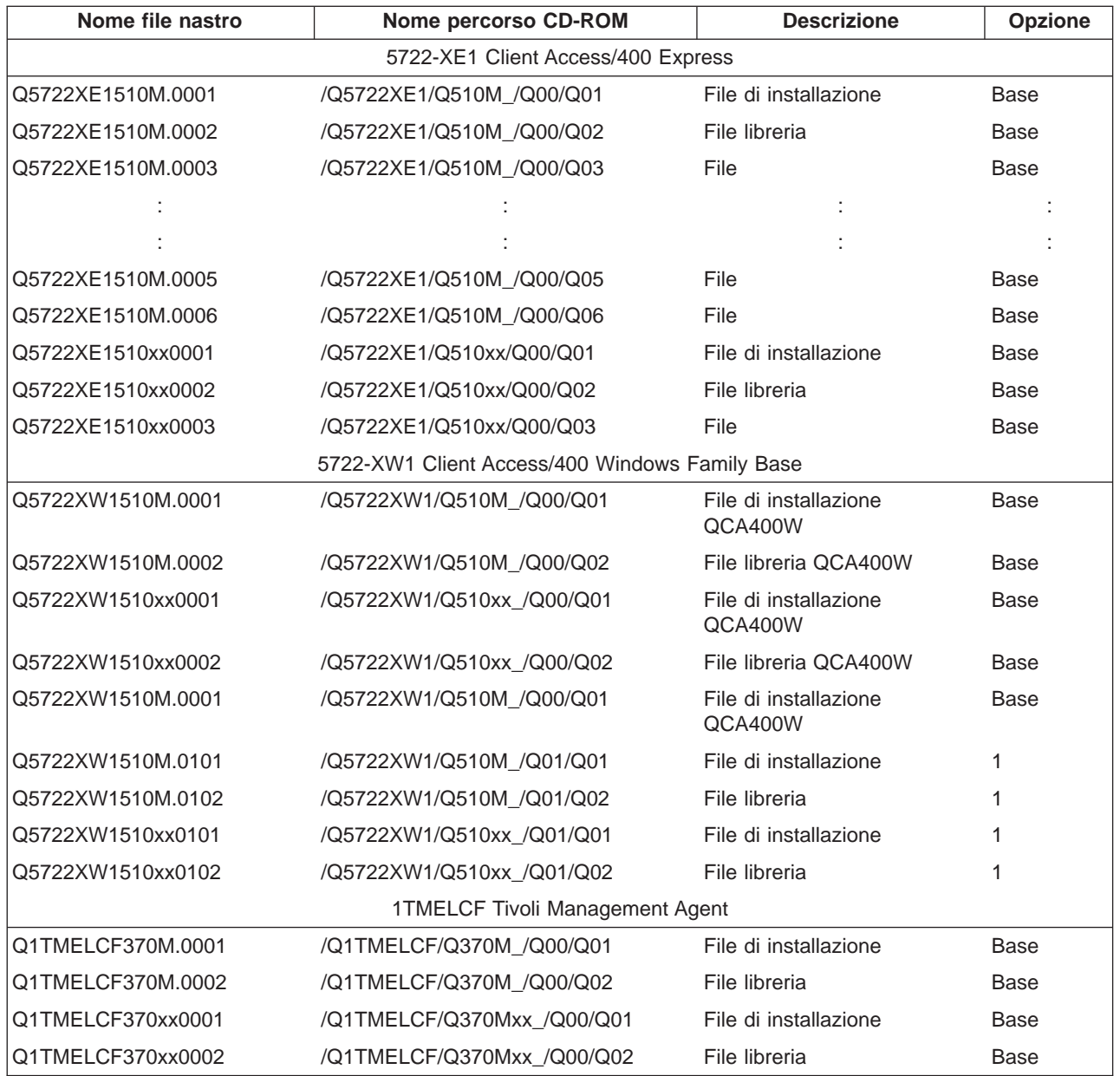